Sometimes you will be able to read or print an entire article from a database. Other times you will only have a **citation**, and perhaps an **abstract** that summarizes the article. Using the **citation**, you can find the article in a few simple steps.

## **1) The citation provides all of the information you need to find an article.**

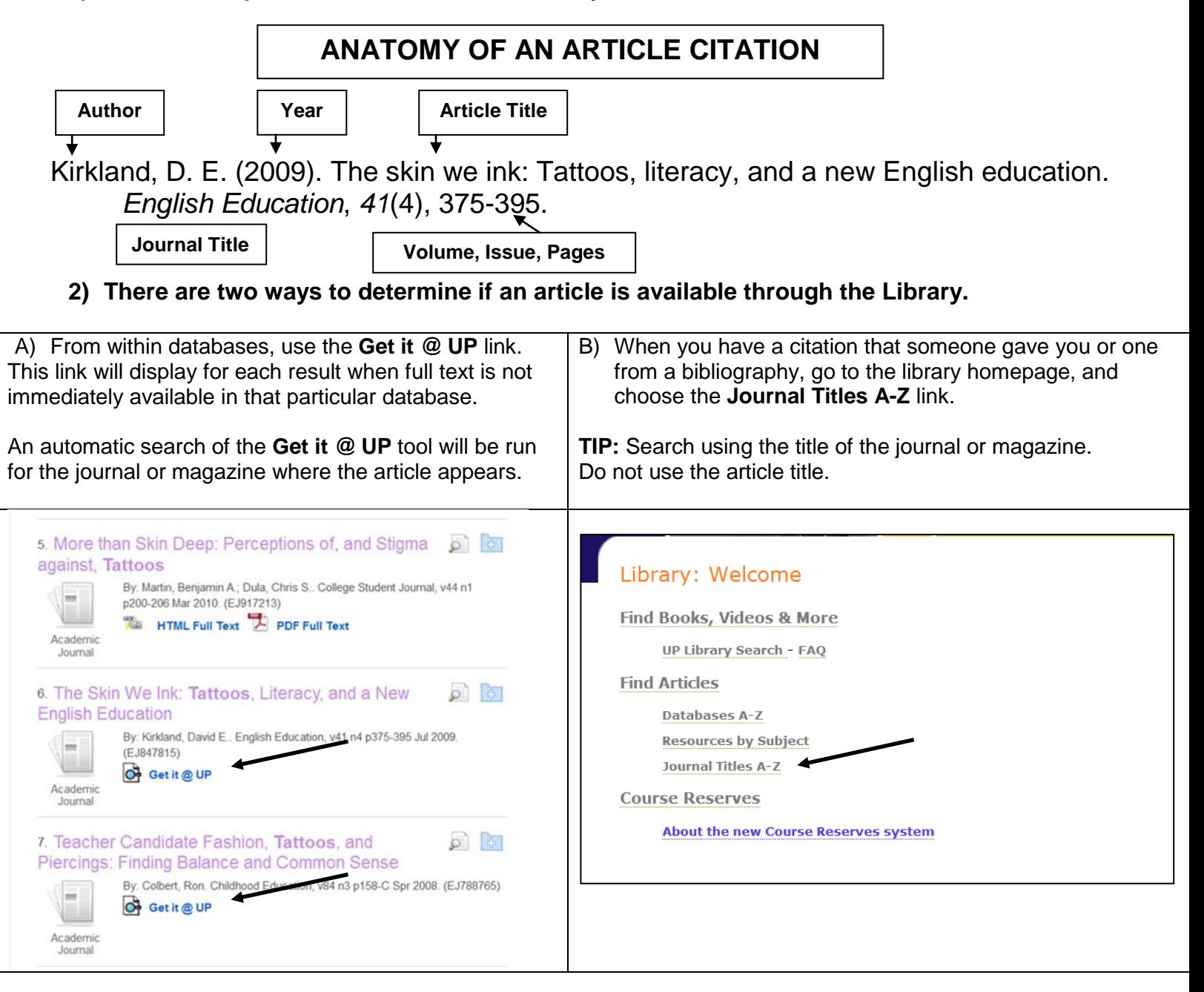

**Get it @ UP** and **Journal Titles A-Z** will indicate if the publication is available from the library or if the full text for that publication is available online in one of the library's databases.

**3) Get it @ UP results from a database might look like this:**

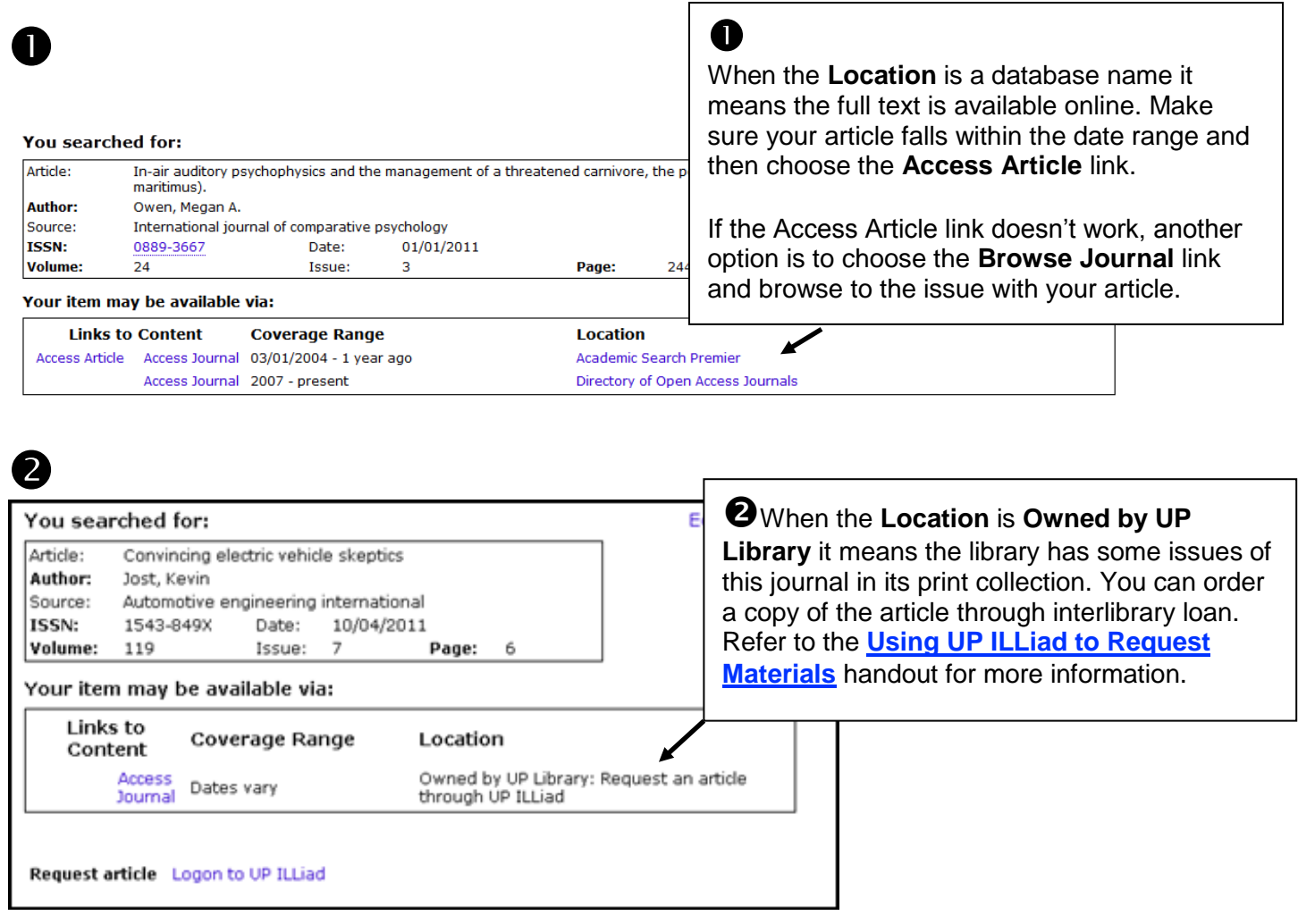

**4) If Get it @ UP indicates an article is not available, you can still get it through the library's Interlibrary Loan service (UP ILLiad).**

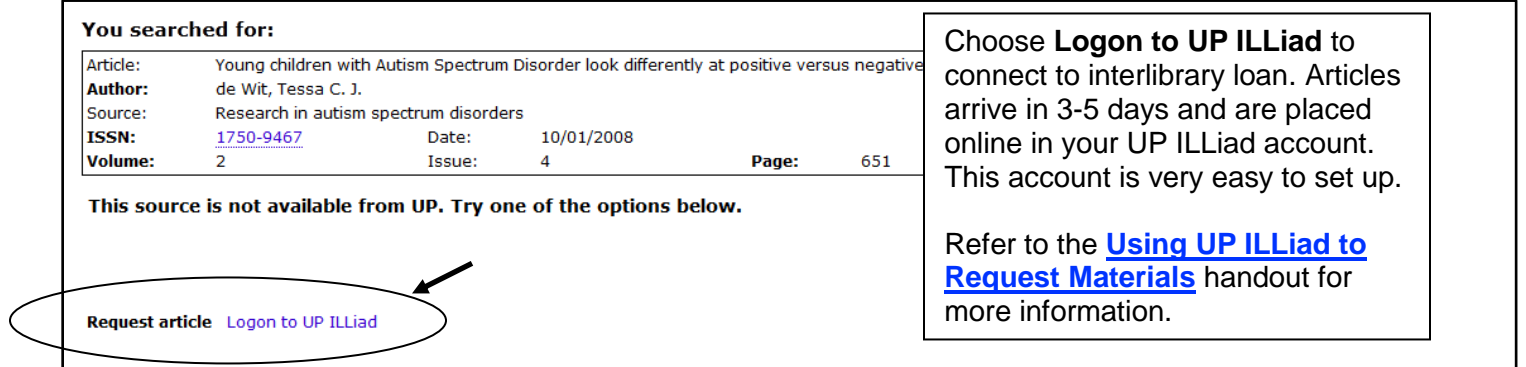